## **How to View 360 Material**

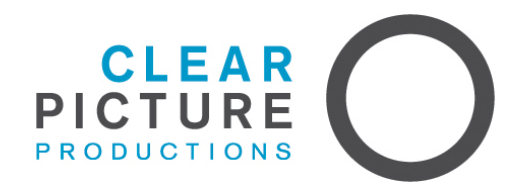

360 photos and videos for the Weavers Cottages project will be shared via Youtube and the Ricoh Theta website.

Viewing images on The **Ricoh Theta Website** - [www.theta360.com](http://www.theta360.com)

On a computer: to move around the image, left click your mouse and drag the image around. If the image appears too 'fisheye', zoom in using the controls at the bottom of the image:

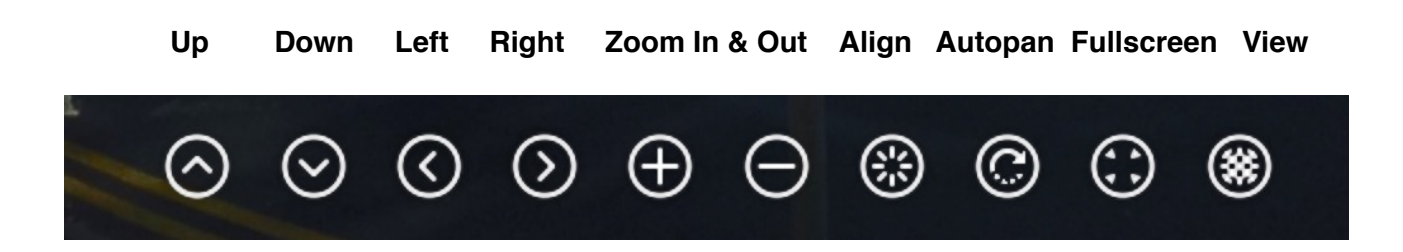

When clicking on the 'View' button to the right:

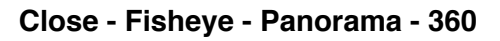

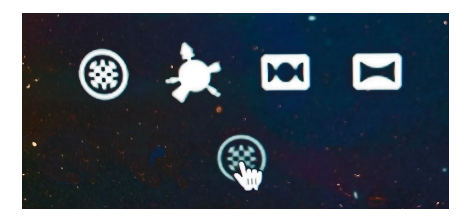

## Viewing **Theta images on a mobile phone**

Using your phone's web browser, drag and pinch the image with your fingers to move and zoom. Different view options (as outlined above) appear to the right of the image.

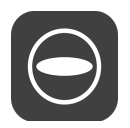

You can also download the **Ricoh S app**, which allows a greater range of viewing options.

**Standard Screen** is viewed by dragging and pinching fingertips

**VR View (Single Lens)** allows you to move your phone around to look around the image.

**VR view (twin lens)** allows you to view the image when using a virtual reality (VR) headset.

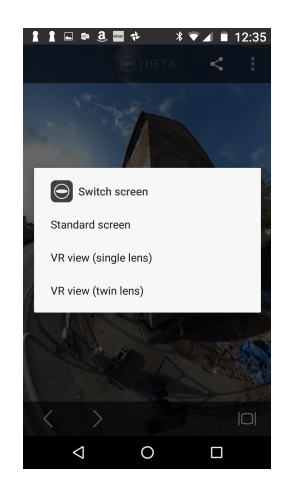

## Viewing images on the **Youtube 360 Channel** - www.youtube.com/360

**When viewing on a computer,** 360 will only work with the latest versions of the following web browsers: Chrome, Opera, Firefox or Internet Explorer.

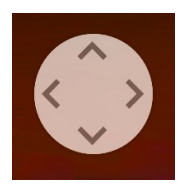

You playback the video in the same way as a regular Youtube video, but use the 'compass' arrows in the top left of the screen to look around. You can also click with your mouse and drag the view around.

**When viewing on a mobile phone**, view using the Youtube app. When the 360 video starts, you can move your phone around, to view the material. You can also drag your finger across the screen to move your viewpoint.

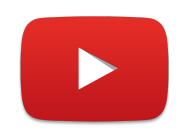

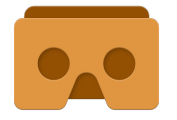

The Google Cardboard app will allow you to view 360 videos on Youtube when using a VR headset.